## 透视分析-行列度量设计

[注意事项](#page-0-0)

## 行列度量区用于组织已选择的字段列表,以及当前透视分析中行区、列区、度量区展现的字段及字段操作入口。

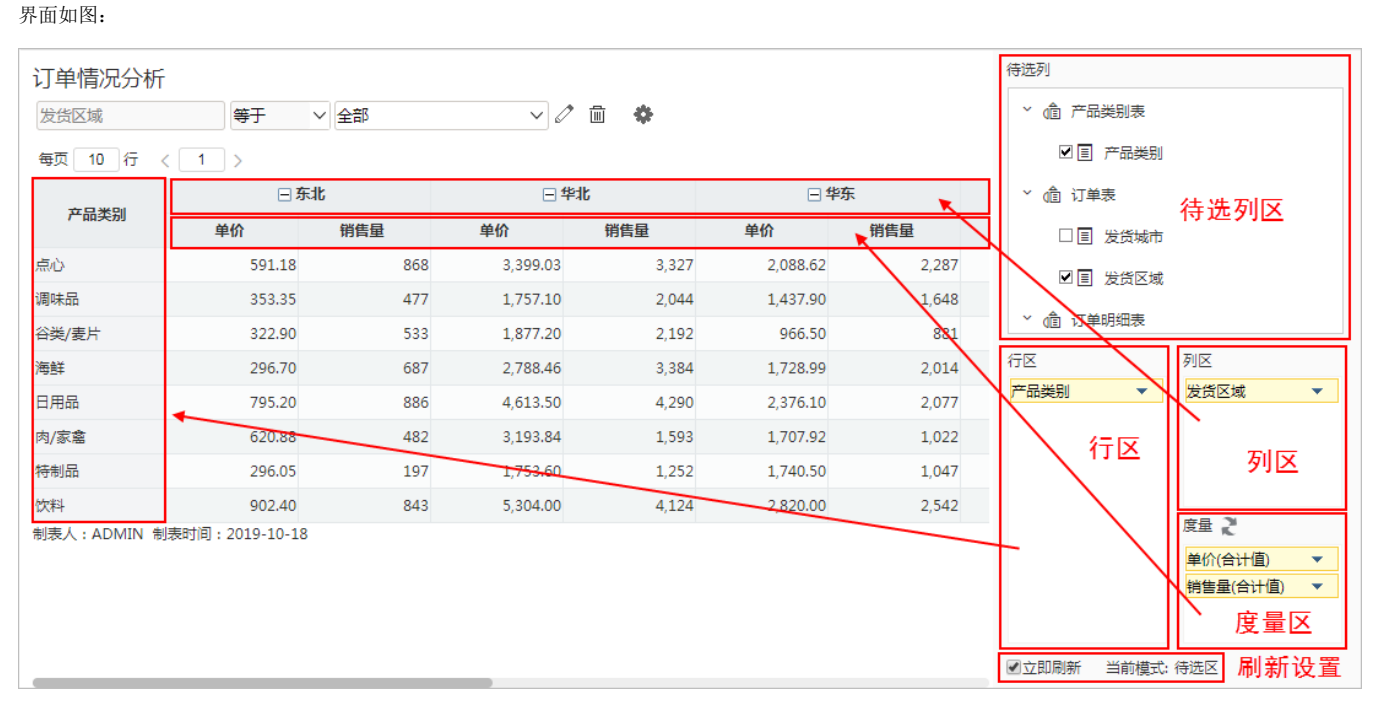

该界面主要分为如下四个区:

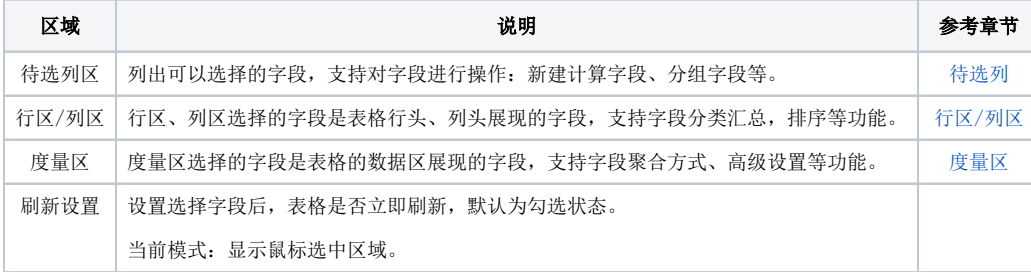

## <span id="page-0-0"></span>注意事项

1、透视分析"行区、度量区"不能为空。

2、报表保存后, "立即刷新"的状态即为私有,再次打开报表, "立即刷新"使用上次的保存值。

3、启用"立即刷新",涉及到改变数据的操作都会刷新。但工具栏的某些设置项是不会触发刷新,如:保存,收藏,参数布局,视图,查看SQL,不会 利新;添加图形、修改图形)只局部刷新。

4、翻页, 设置每页行数不受"立即刷新"控制。